# **Chapter 1: Developing for Drupal**

No images...

#### **Chapter 2: Creating your First Module**

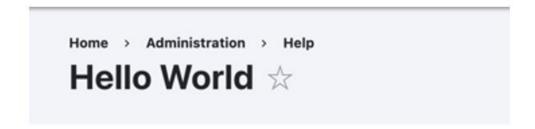

#### **About**

This is an example module.

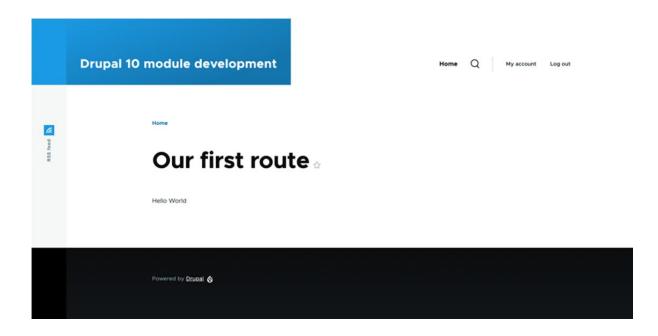

Home > Administration > Configuration

# Salutation configuration $\, \updownarrow \,$

| Salutation |  |  |
|------------|--|--|
|            |  |  |
|            |  |  |
|            |  |  |

Please provide the salutation you want to use.

Save configuration

### **Chapter 3: Creating your First Module**

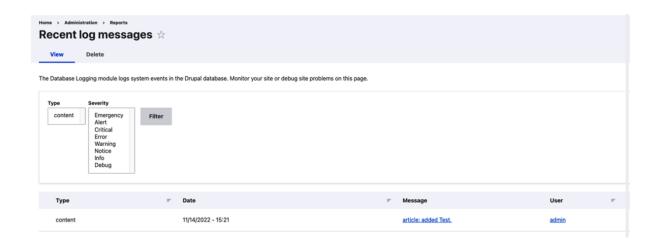

#### **Chapter 4: Theming**

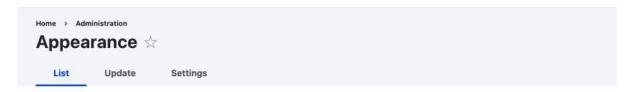

Set and configure the default theme for your website. Alternative <u>themes</u> are available.

You can place blocks for each theme on the block layout page.

+ Add new theme

#### **Installed themes**

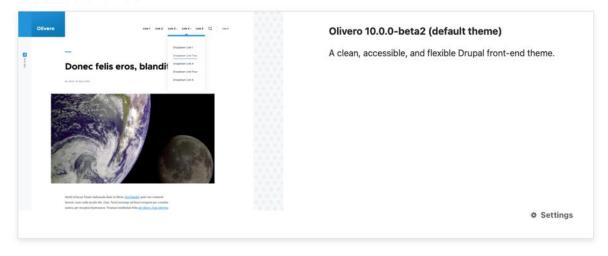

#### **Chapter 5: Menus and Menu Links**

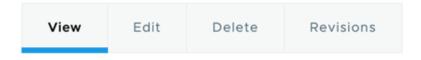

Home

# Lorem ipsum 🕁

By admin, 14 November, 2022

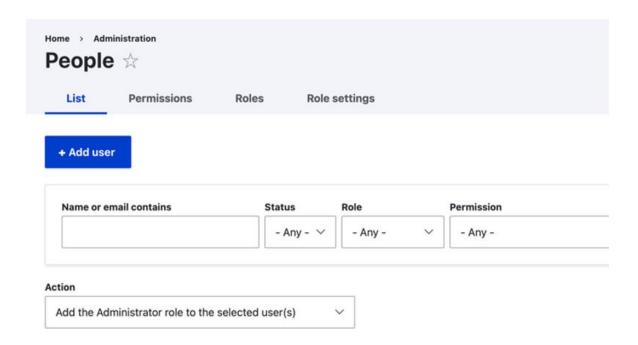

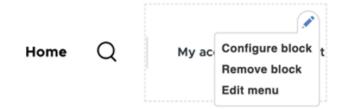

Hello World Configuration

Home

# Our first route

Good afternoon world

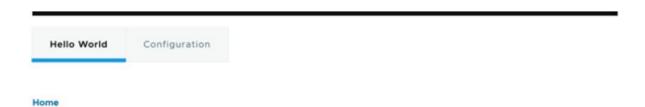

# Our first route

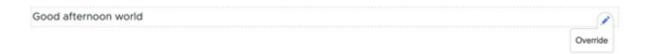

#### **Chapter 6: Data Modeling and Storage**

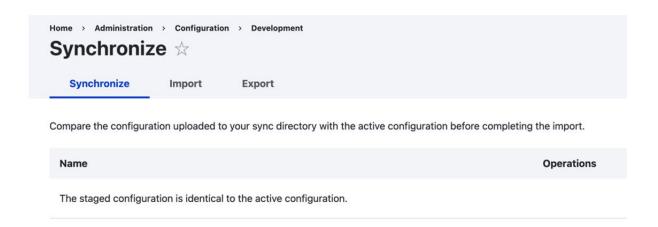

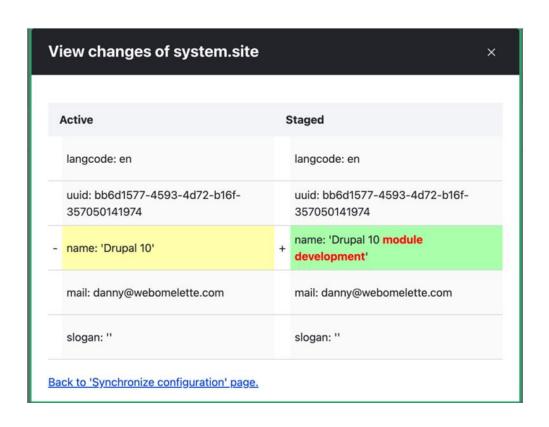

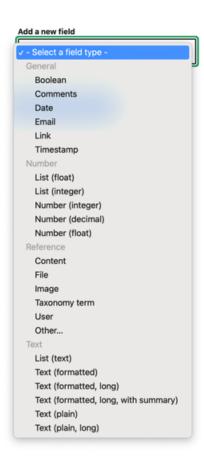

#### **Chapter 7: Your Own Custom Entity and Plugin Types**

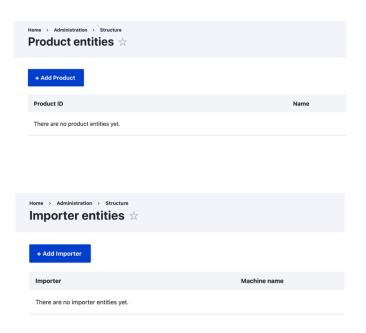

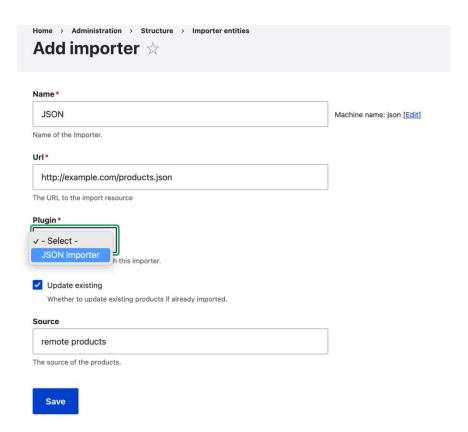

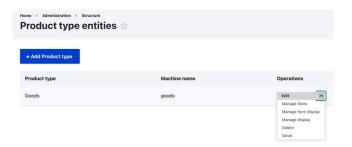

#### **Chapter 8: The Database API**

#### **Chapter 9: Custom Fields**

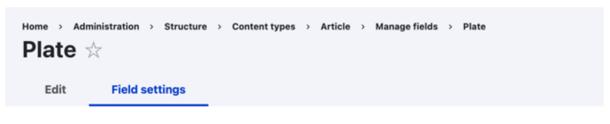

These settings apply to the Plate field everywhere it is used. These settings impact the way that data is stored in t

| These settings apply to the Plate field everyw     |
|----------------------------------------------------|
| Plate number maximum length •                      |
| 255                                                |
| Maximum length for the plate number in characters. |
| Plate code maximum length •                        |
| 5                                                  |
| Maximum length for the plate code in characters.   |
| Allowed number of values                           |
| Limited ∨ 1                                        |
|                                                    |

Save field settings

| Widget settings: Default license plate widget                                                                                                    |      |
|----------------------------------------------------------------------------------------------------|------|
| Size of plate number textfield •                                                                                                    |      |
| 60                                                                                                    |      |
| Size of plate code textfield •                                                                                                    |      |
| 5                                                                                                    |      |
| Fieldset default state                                                                                                    |      |
| Open V                                                                                                    |      |
| The default state of the fieldset which contains the two plate fields: open or closed                                                                                        |      |
| ^ Placeholder                                                                                                    |      |
| Text that will be shown inside the field until a value is entered. This hint is usually a sample value or a brief description of the expected form  Number field  Code field | at.  |
|                                                                                                    |      |
| Update Cancel                                                                                                    |      |
|                                                                                                    |      |
|                                                                                                    |      |
| Default license plate widget  License plate size: 60 (for number) and 5 (for or placeholder: NY 342343 Fieldset state: open                                                  | ode) |

#### **Chapter 10: Access Control**

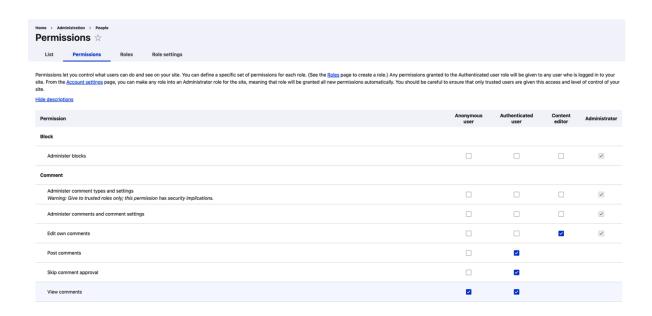

#### Comment

Administer comment types and settings

Warning: Give to trusted roles only; this permission has security implications.

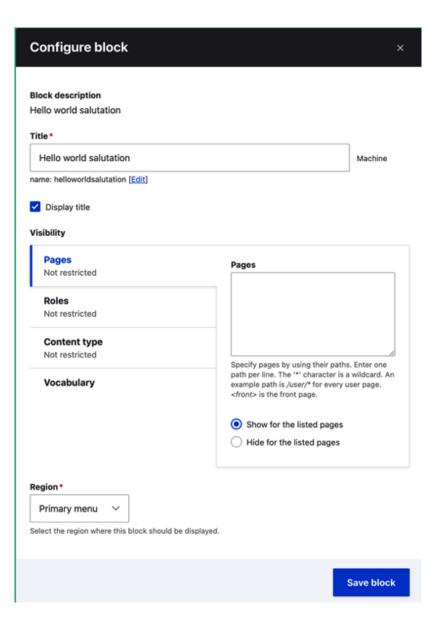

# **Chapter 11: Caching**

No images...

# **Chapter 12: JavaScript and the Ajax API**

No images...

#### **Chapter 13: Internationalization and Languages**

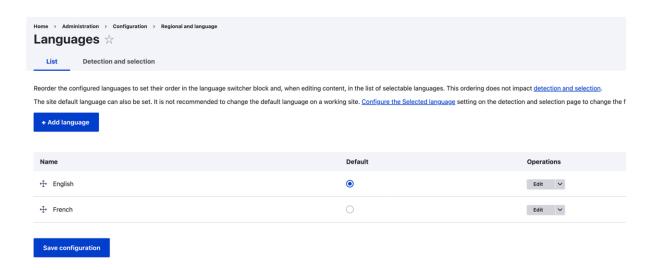

#### Content

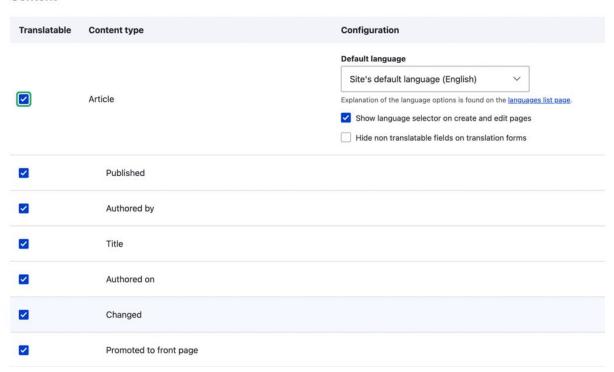

| Add French translation for System maintenance &                                                                                                    |                                                                                             |
|----------------------------------------------------------------------------------------------------|---------------------------------------------------------------------------------------------|
| Message to display when in maintenance mode @site is currently under maintenance. We should be back shortly. Thank you for your patience.                                                                              | Message to display when in maintenance mode  Our own message for the site maintenance mode. |
| Save translation                                                                                                    |                                                                                             |
| User interface translation   Regional and language  User interface translation                                                                                                    |                                                                                             |
| Translate Import Export Settings                                                                                                    |                                                                                             |
| This page allows a translator to search for specific translated and untranslated strings, and is used when creating or edit<br>Gettext translation editor.) Searches may be limited to strings in a specific language. | ting translations. (Note: Because translation tasks involve                                 |
| ↑ Filter translatable strings                                                                                                    |                                                                                             |
| String contains                                                                                                    |                                                                                             |
| Leave blank to show all strings. The search is case sensitive.                                                                                                    |                                                                                             |
| Translation language                                                                                                    |                                                                                             |
| French✓                                                                                                    |                                                                                             |
| Search in                                                                                                    |                                                                                             |
| Both translated and untranslated strings >                                                                                                    |                                                                                             |
|                                                                                                    |                                                                                             |
| Filter                                                                                                    |                                                                                             |
| Source string                                                                                                    | Translation for French                                                                      |
| Basic block                                                                                                    |                                                                                             |
|                                                                                                    |                                                                                             |
| A basic block contains a title and a body.                                                                                                    |                                                                                             |
|                                                                                                    |                                                                                             |
|                                                                                                    |                                                                                             |
|                                                                                                    |                                                                                             |
|                                                                                                    |                                                                                             |
| Source string                                                                                                    | Translation for French                                                                      |
| Book                                                                                                    | Livre                                                                                       |
|                                                                                                    |                                                                                             |
| Book                                                                                                    | Réserver                                                                                    |
| In Context: The verb "to book"                                                                                                    | VESEI ACI                                                                                   |
|                                                                                                    |                                                                                             |

Save translations

#### Chapter 14: Batches, Queues, and Cron

```
upchuk@Daniels-MacBook-Pro ~/Sites/drupal10 ±main ∳ » docker-compose exec php ./vendor/bin/drush products-import-run --importer json > [notice] Importing product TV > [notice] Importing product VCR > [notice] Importing product Stereo > [notice] Message: No products had to be deleted. > | [notice] Message: 3 products imported. > | [notice] The "JSON" importer has been run. | upchuk@Daniels-MacBook-Pro ~/Sites/drupal10 ±main ∳ » | |
```

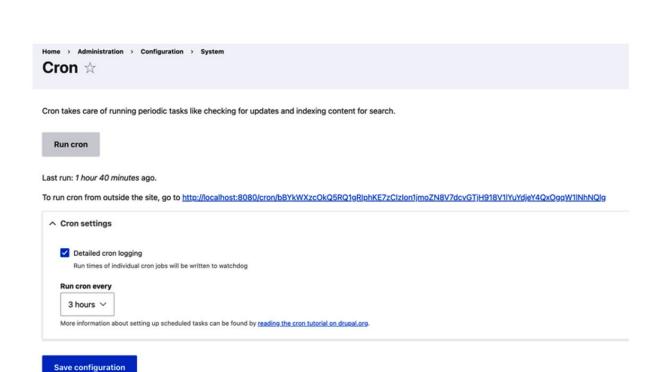

#### **Chapter 15: Views**

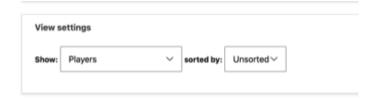

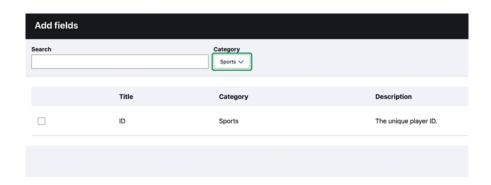

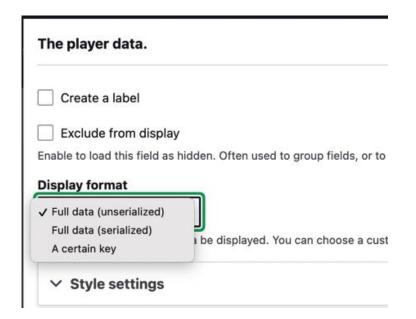

# Shows a disclaimer message Create a label Exclude from display Enable to load this field as hidden. Often used to group fields, or to use as token in another field. Text The content provided is for illustration purposes only. The content provided is for illustration purposes only. The text to display for this field. You may enter data from this view as per the "Replacement patterns" below. You may include Twig or the following allow obigs oblockquotes obreocaptions ocites codes ocole ocolegroups ocommands odd odelections odds odelections of the ocites of the ocites of the ocites of the ocites ocites

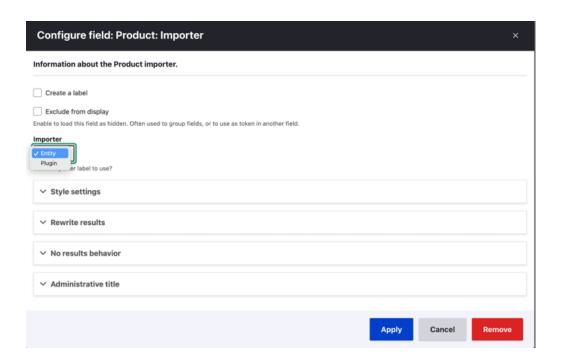

#### Configure filter criterion: Sports: Name

| Player team 🗸                          |                      |
|----------------------------------------|----------------------|
| Expose this filter to visitors, to all | ow them to change it |
| Operator                               | Teams                |
| Is one of                              | Select all           |
| O Is not one of                        | Red                  |
| Is empty (NULL)                        | Blue                 |
| Is not empty (NOT NULL)                |                      |

#### **Chapter 16: Working with Files and Images**

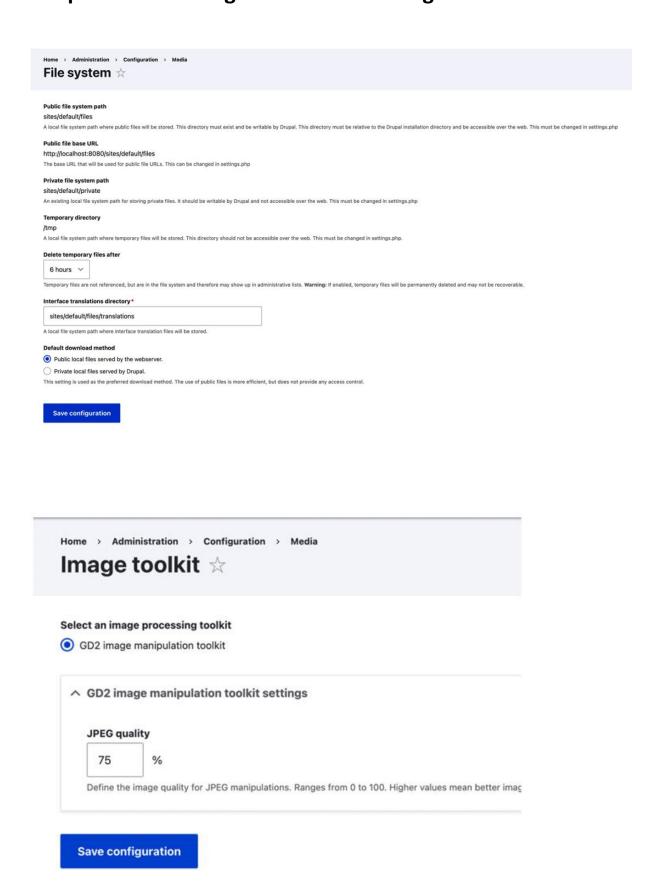

Home > Administration > Configuration > Media

Image styles 🌣

Image styles commonly provide thumbnail sizes by scaling and cropping images, but can also add varic

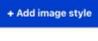

| Style name          |  |  |
|---------------------|--|--|
| Large (480×480)     |  |  |
| Medium (220×220)    |  |  |
| Thumbnail (100×100) |  |  |
| Wide (1090)         |  |  |

#### **Chapter 17: Automated Testing**

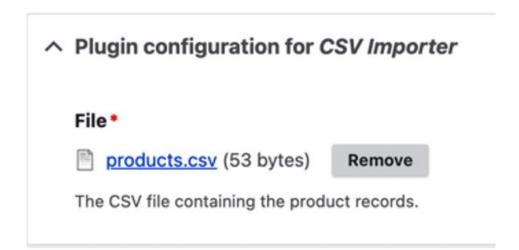

# **Chapter 18: Drupal 10 security**

No images...